#### **2016 EUS User Screens**

#### **www.schoolseus.com.au**

**1. Login – can select production or training – default production**

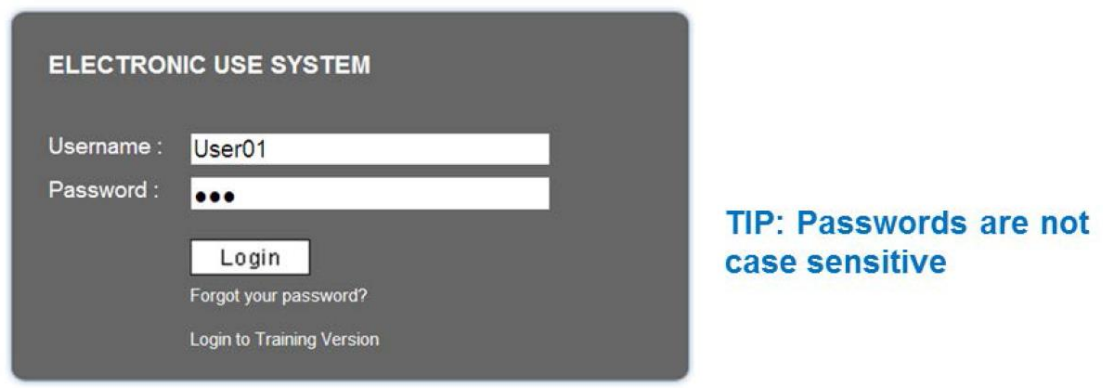

**2. Password – prompted to change on initial login, on request or after rest**

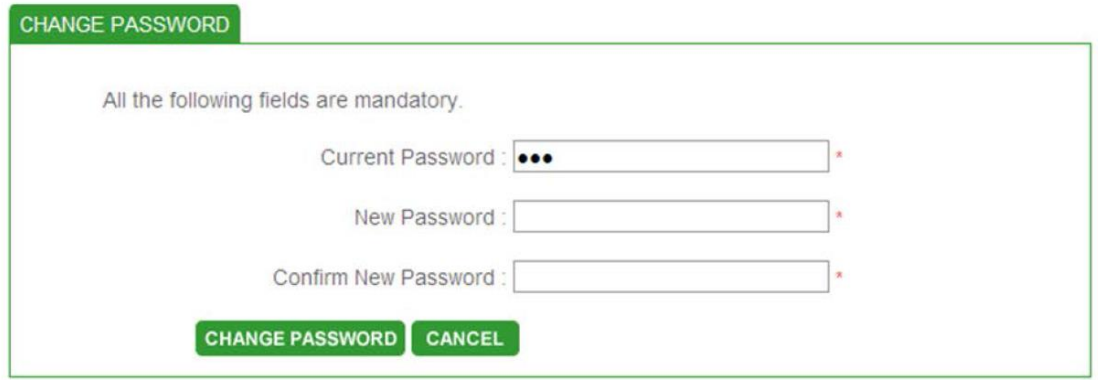

#### **3. Landing page**

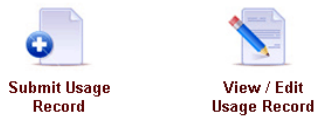

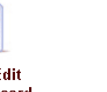

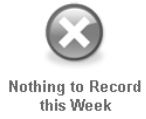

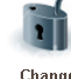

**Change**<br>Password

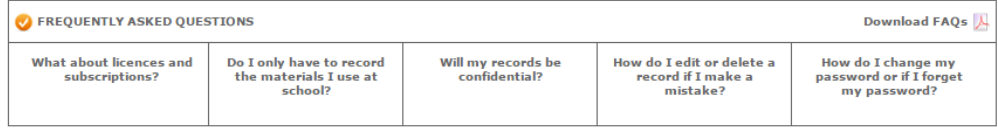

#### **4. Initial Submit Usage Record page**

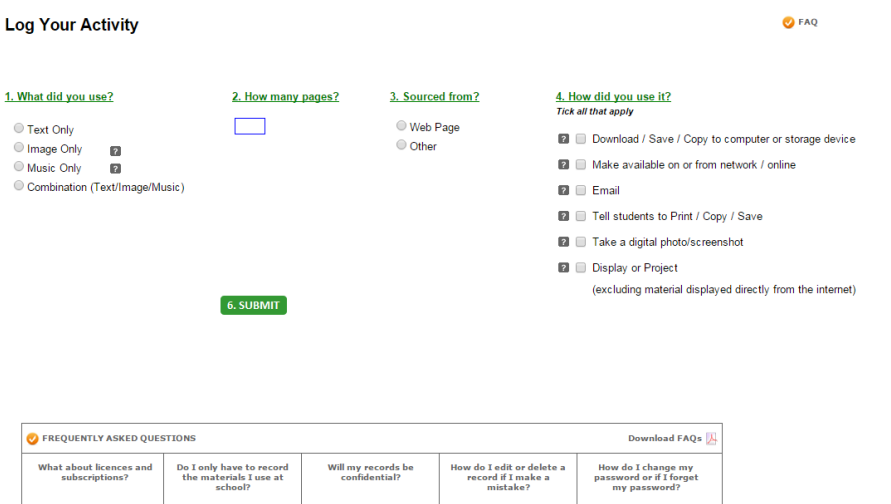

#### **5.1 Submit Usage Record: Webpage/Text or Music or Combination**

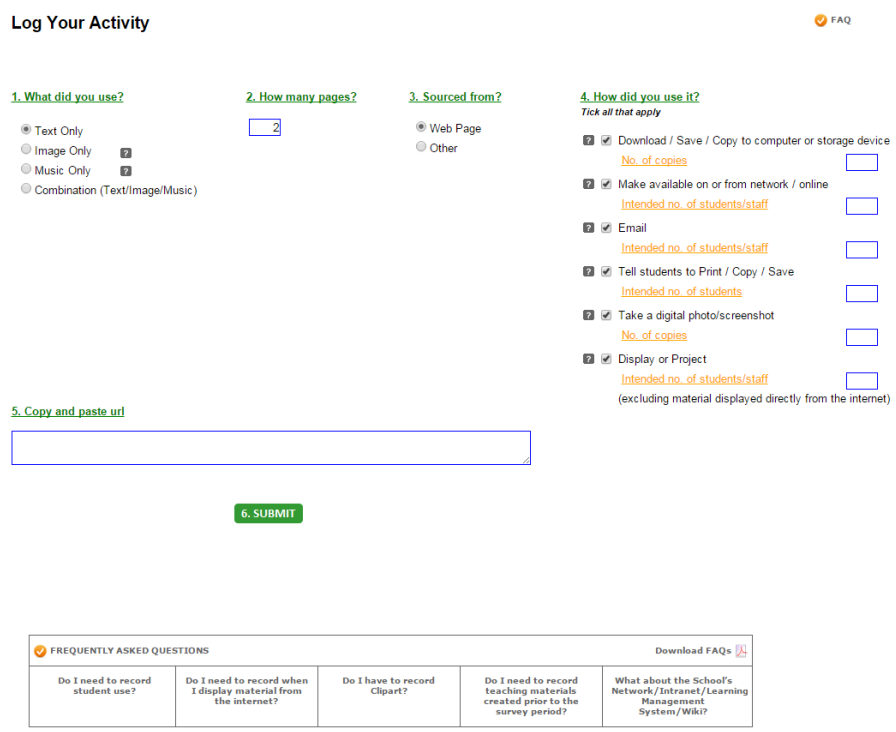

## **5.2 Submit Usage Record: Webpage/Image**

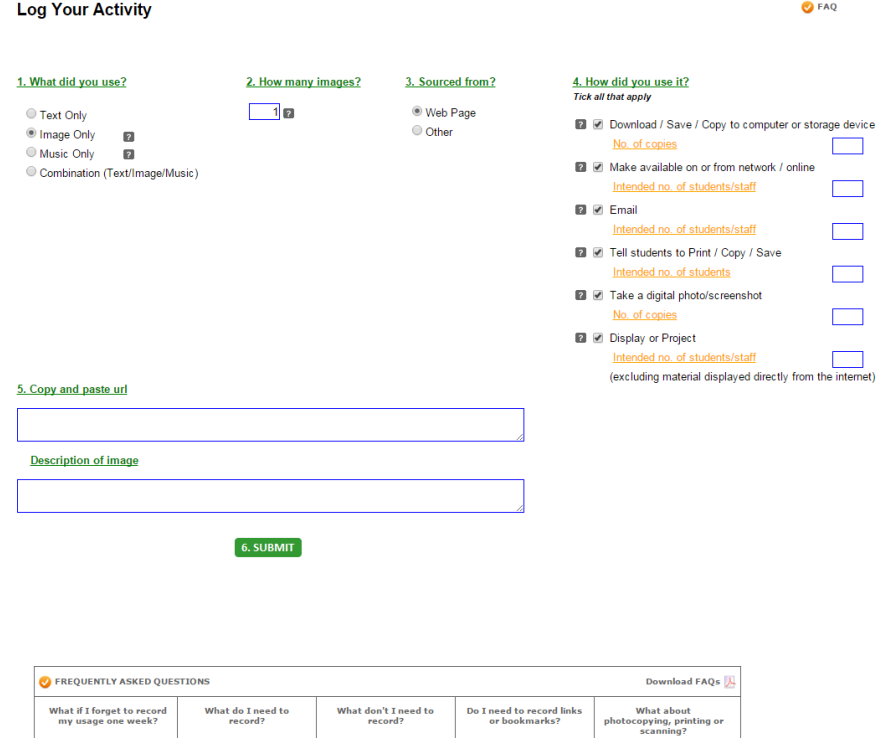

#### **5.3 Submit Usage Record: Other/Text or Music or Combination**

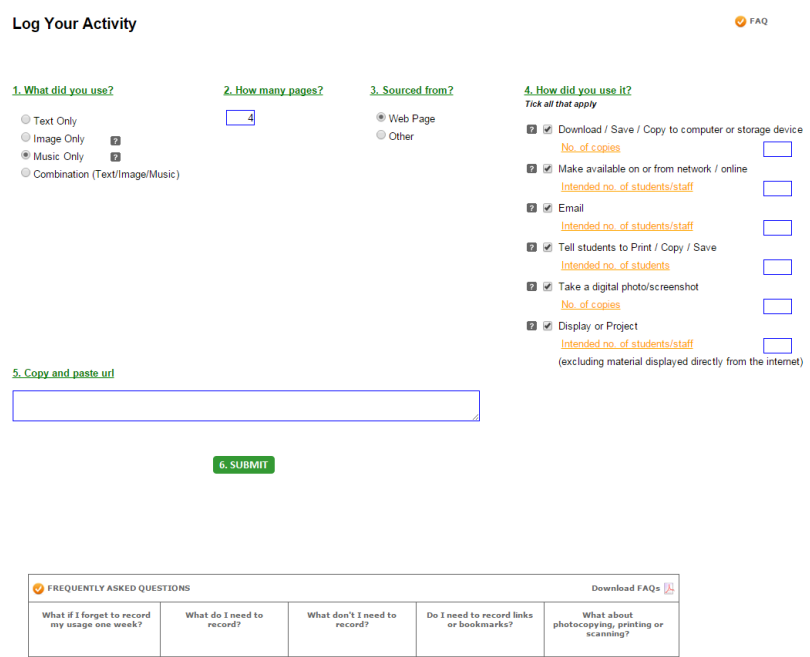

## **5.4 Submit Usage Record: Other/Image**

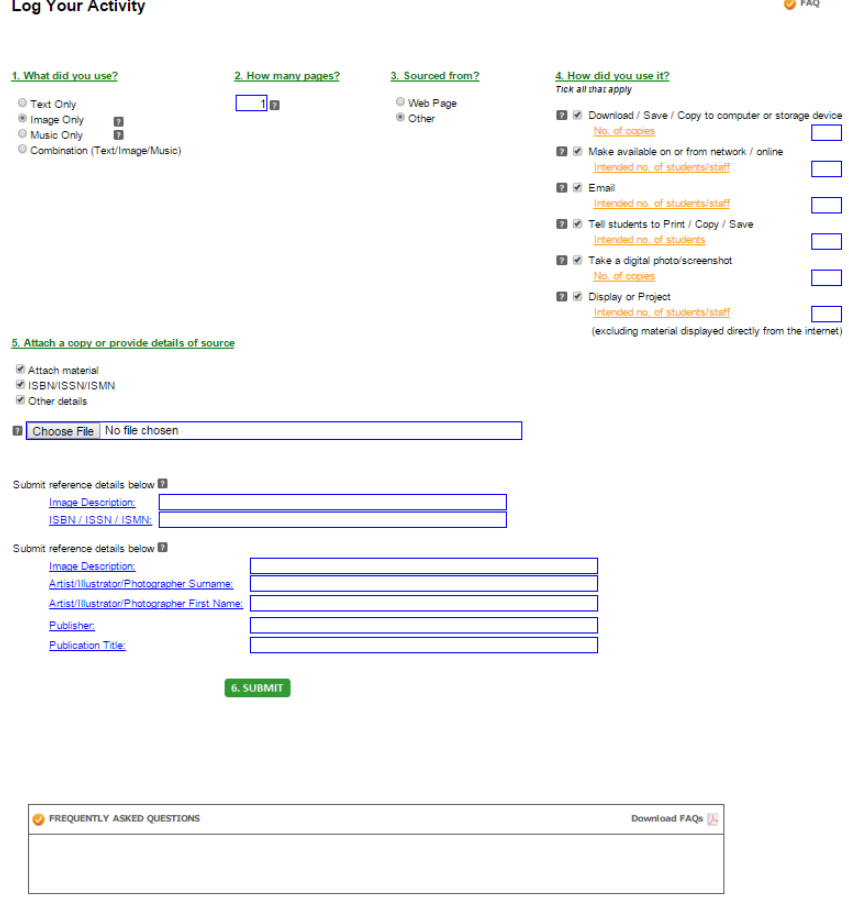

## **6.1 View/Edit Usage Record: list of records**

#### View/Edit Usage Records

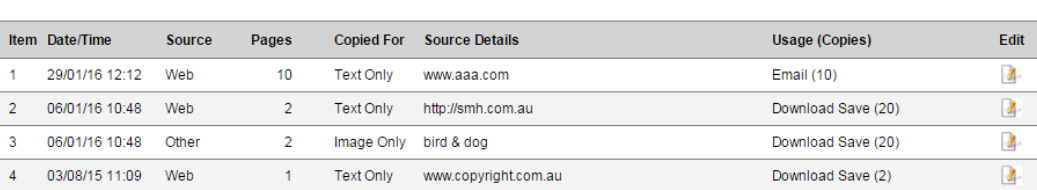

O FAQ

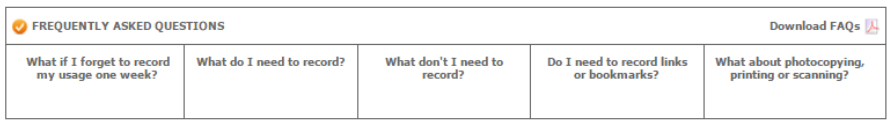

#### **6.2 View/Edit Usage Record**

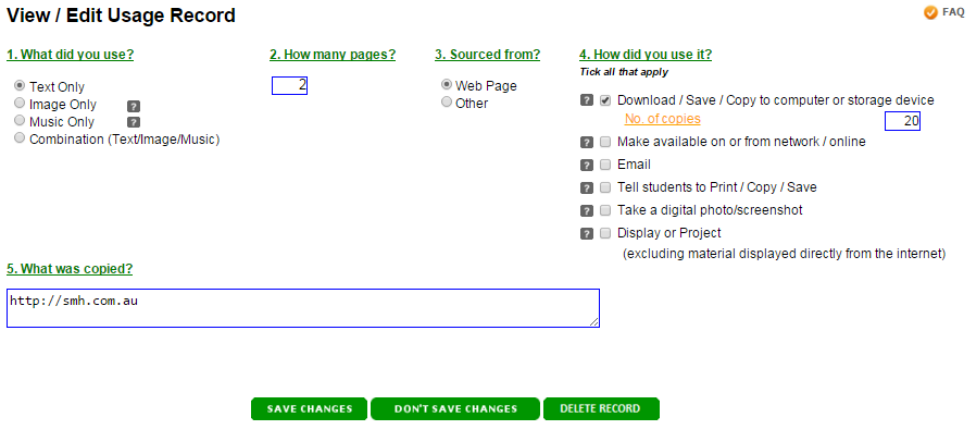

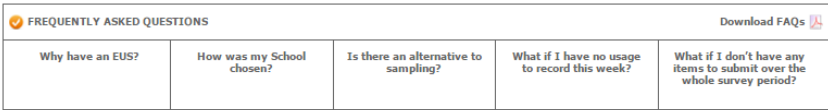

# **7 Nothing to Record (this week)**

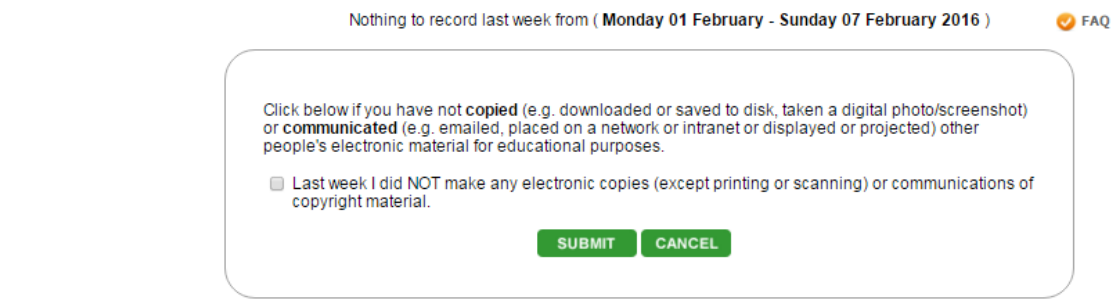

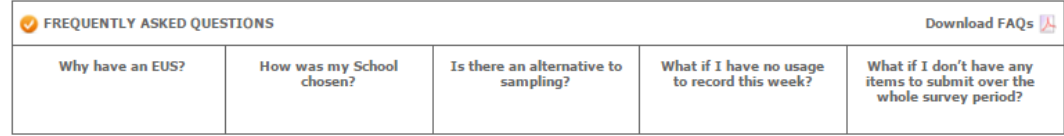